## ゴミ拾いアプリ「ピリカ」について

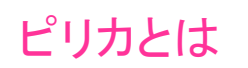

スマホ・パソコン両方に対応しています!

ゴミを拾って、写真に撮り、ピリカに送るだけ! 世界中にごみ拾いの様子を発信できるサービスです。

県では、ピリカと連携したクリーンアップ活動を推進しています。 あなたの「手」で、福井県がきれいになる様子を発信していきま しょう!

## 個人様も!企業・団体様も!

- ① 個人のゴミ拾いを促進 → 個人版ピリカ(スマホのみ)
- ② 企業・団体の清掃活動を記録・PR → 企業・団体版ピリカ

(パソコンもOK)

①個人はスマホ用アプリをダウンロード、②企業・団体の方はピリカHPより申込 をしての利用になります。

ピリカの仕組み ※スマホはGPSの設定が必要です。1. 清掃活動を実施 2.スマホや パソコンから投稿  $\sim$ (個人) (企業・団体・行政等)  $90L$ 「ミの葉をカウン スマホからは パソコンからは ・ゴミの写真 ・ゴミの量 を送るだけ! ・参加人数 ・写真 ・位置情報 写真のアップロ 3. 各ユーザー専用の清掃活動ページが自動作成 を入力! コメントの入力 EVIDENCE TOP PIRING グウンロービリ 日本 パソコン画面の例→ 位置機関の入 うリスト 活動の様子や実績 4. 広報・PRに活用 が一目瞭然! リスト株式会社 ■ ・実施をのムとした結合不動産のサマイ ソーシャルメディアとの連携やSEO対  $135A$  $60.609$ 投稿ごとに自動更 策により、広報宣伝を支援し、清掃活 動の認知や集客に利用できます。 新されるので、担 当者様の負担軽 5. 清掃活動の記録・集計に 減! 月ごとの参加人数や拾ったゴミの量を記 録し後から振り返ることができます。

株式会社ピリカ(ピリカ=アイヌ語で美しいという意味) ITを使って地球から不法投棄ゴミを無くすことに取り組む株式会社です お問い合わせ先 福井県安全環境部環境政策課環境計画推進グループ

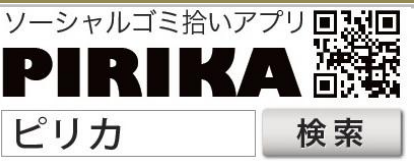

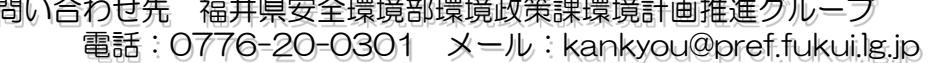

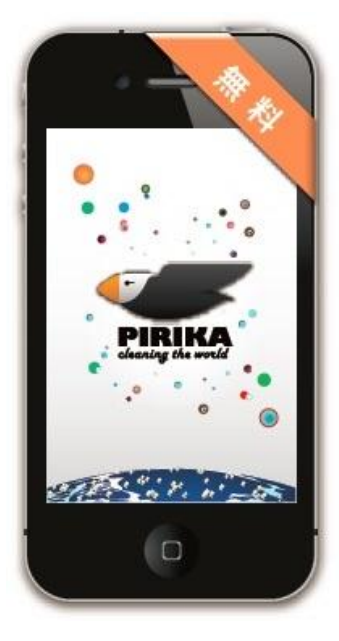

## ピリカの使い方 (個人版スマホのみ)

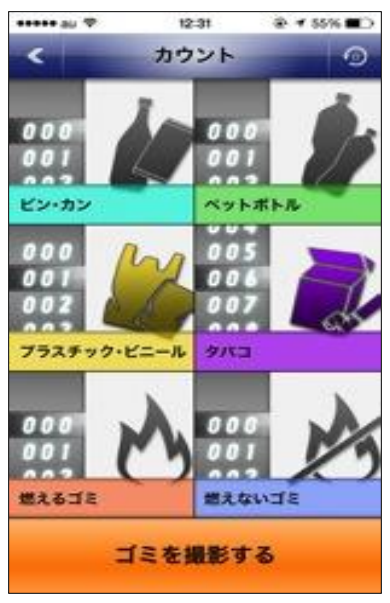

個人版カウント画面

①スマホアプリ「ゴミ拾いアプリ-ピリカ」を インストール(ピリカで検索)

②アプリを起動

③画面左下の投稿ボタンをクリック

(4)ゴミを拾いながら、拾ったゴミの数をカウント

⑤「ゴミを撮影する」ボタンをクリックし 拾ったゴミの証拠写真を撮る

⑥投稿ボタンをクリック

※福井県からの投稿であることが分かるように、位**置情 報をオンにし**て頂けますと幸いです。 (スマホの設定画面から変更できます)

## ピリカの使い方 (企業団体版パソコンにも対応)

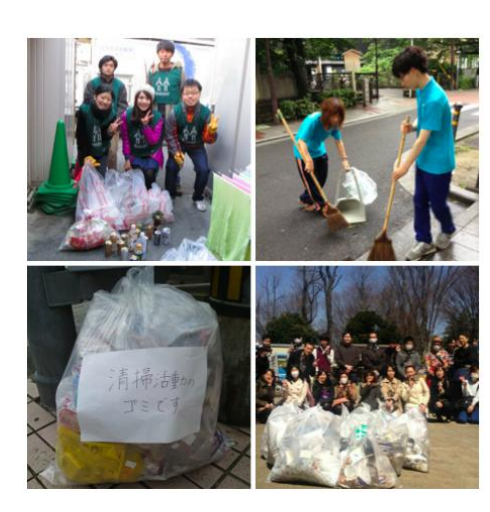

①「ピリカ」で検索してピリカHPにアクセス ②「詳細/参加申し込み」ボタンをクリック ③会社名/団体名とメールアドレスを入力

④3営業日以内に登録完了メールが届く

⑤ピリカHPにある「企業・団体版ログイン」 ボタンをクリック

⑥メールアドレスとパスワードを入力 ⑦ページ左上の「投稿」ボタンをクリック

⑧入力項目を埋めてページ最下段の「投稿」 ボタンをクリックする (除草、植栽、外来種駆除の活動については、ゴ ミの量には含めず、活動した旨をコメント欄に入 力して下さい)